## **Konfiguration der Fax-Einstellungen als Administrator**

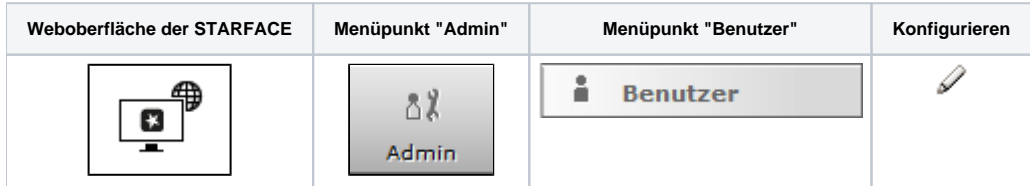

Die Kopfzeile eines ausgehenden Faxes kann individuell für jeden Benutzer konfiguriert werden. Der Versand selbst erfolgt über die STARFACE Desktop Apps.

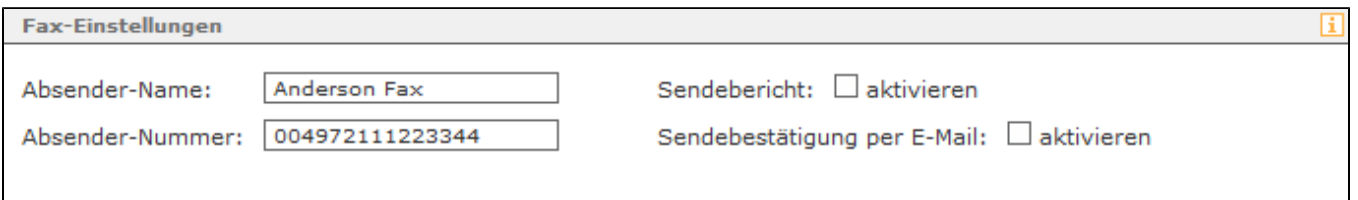

Sind für einen Benutzer keine individuellen Daten hinterlegt, verwendet die STARFACE als Absender die Nummer aus dem Drop-Down-Menü "Angezeigte Rufnummer" aus dem Reiter "Rufnummern".

**Hinweis:** Die Absendernummer muss im internationalen Format und ohne Leerzeichen und Sonderzeichen eingetragen werden.

## Zur Nachverfolgung gesendeter Faxe stehen zwei Konfigurationsmöglichkeiten zur Verfügung:

Δ

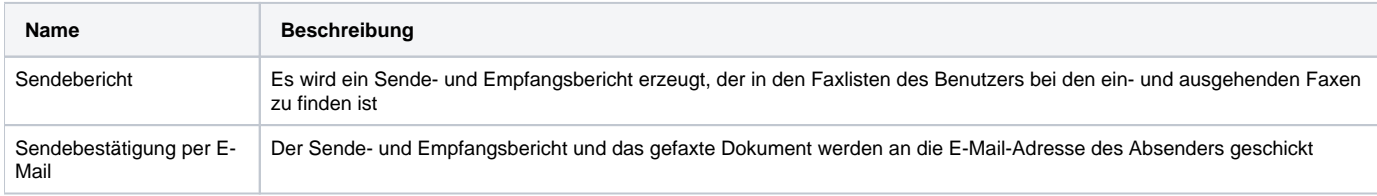

Auch bei einer fehlerhaften Faxübertragungen werden Sendeberichte erstellt und verschickt, wenn die Checkbox aktiviert ist.

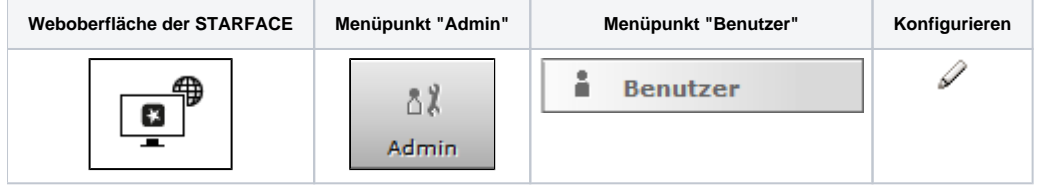

Die Kopfzeile eines ausgehenden Faxes kann individuell für jeden Benutzer konfiguriert werden. Der Versand selbst erfolgt über die STARFACE Desktop Apps.

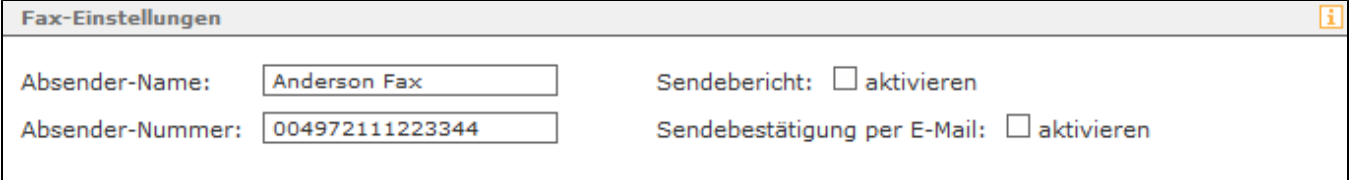

Sind für einen Benutzer keine individuellen Daten hinterlegt, verwendet die STARFACE als Absender die Nummer aus dem Drop-Down-Menü "Angezeigte Rufnummer" aus dem Reiter "Rufnummern".

**Hinweis:** Die Absendernummer muss im internationalen Format und ohne Leerzeichen und Sonderzeichen eingetragen werden.Λ

Zur Nachverfolgung gesendeter Faxe stehen zwei Konfigurationsmöglichkeiten zur Verfügung:

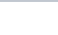

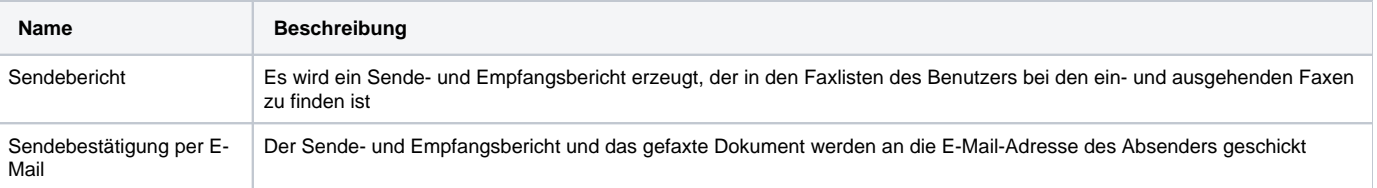

Auch bei einer fehlerhaften Faxübertragungen werden Sendeberichte erstellt und verschickt, wenn die Checkbox aktiviert ist.

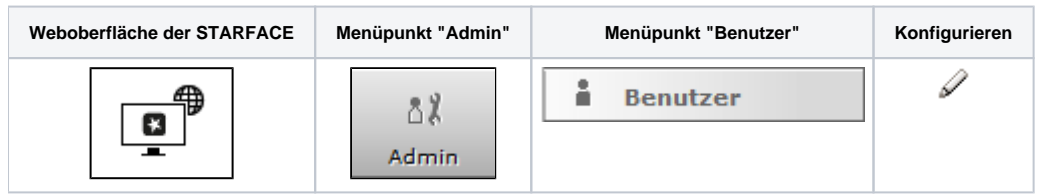

Die Kopfzeile eines ausgehenden Faxes kann individuell für jeden Benutzer konfiguriert werden. Der Versand selbst erfolgt über die STARFACE Desktop Apps.

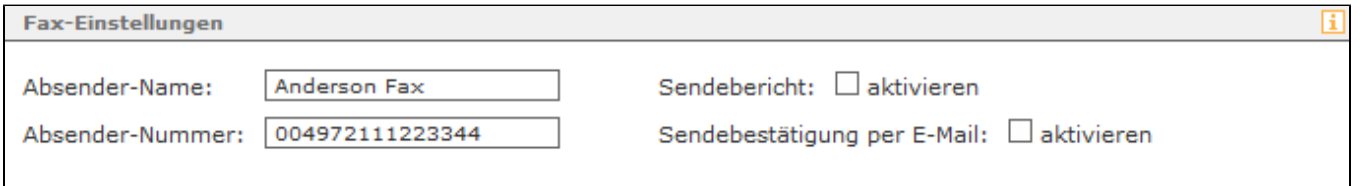

Sind für einen Benutzer keine individuellen Daten hinterlegt, verwendet die STARFACE als Absender die Nummer aus dem Drop-Down-Menü "Angezeigte Rufnummer" aus dem Reiter "Rufnummern".

**Hinweis:** Die Absendernummer muss im internationalen Format und ohne Leerzeichen und Sonderzeichen eingetragen werden.Δ

Zur Nachverfolgung gesendeter Faxe stehen zwei Konfigurationsmöglichkeiten zur Verfügung:

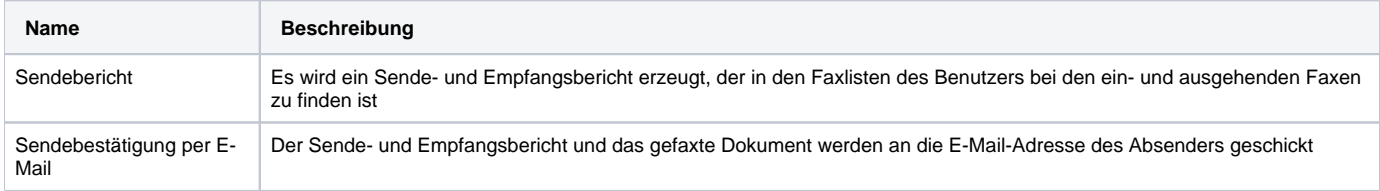

Auch bei einer fehlerhaften Faxübertragungen werden Sendeberichte erstellt und verschickt, wenn die Checkbox aktiviert ist.

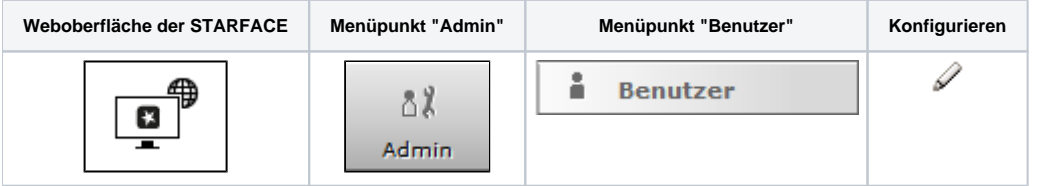

Die Kopfzeile eines ausgehenden Faxes kann individuell für jeden Benutzer konfiguriert werden. Der Versand selbst erfolgt über die STARFACE Desktop Apps.

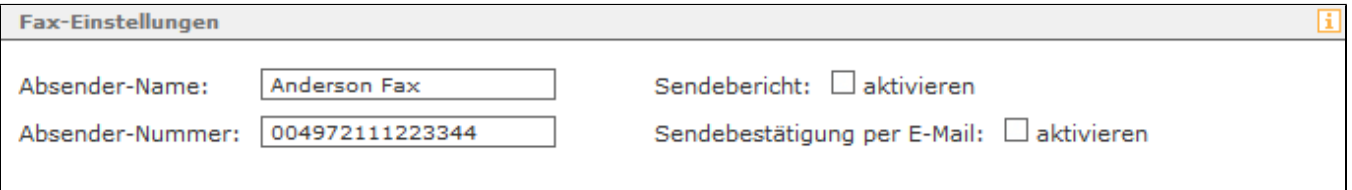

Sind für einen Benutzer keine individuellen Daten hinterlegt, verwendet die STARFACE als Absender die Nummer aus dem Drop-Down-Menü "Angezeigte Rufnummer" aus dem Reiter "Rufnummern".

**Hinweis:** Die Absendernummer muss im internationalen Format und ohne Leerzeichen und Sonderzeichen eingetragen werden.

## Zur Nachverfolgung gesendeter Faxe stehen zwei Konfigurationsmöglichkeiten zur Verfügung:

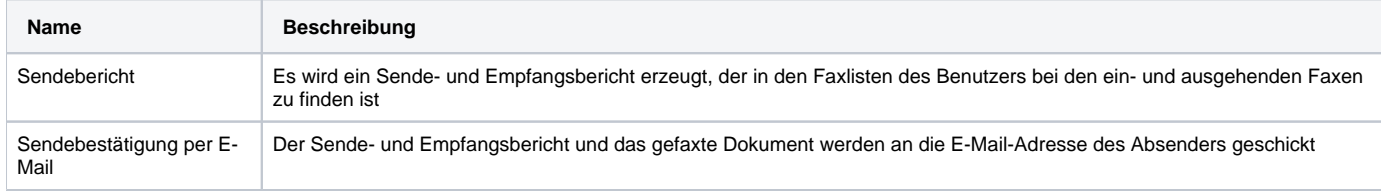

Auch bei einer fehlerhaften Faxübertragungen werden Sendeberichte erstellt und verschickt, wenn die Checkbox aktiviert ist.

Die Dokumentation für die abgekündigten Versionen der STARFACE finden sich in unserem Archiv:

[Link zum Archiv](https://knowledge.starface.de/x/HQIIC)

Δ